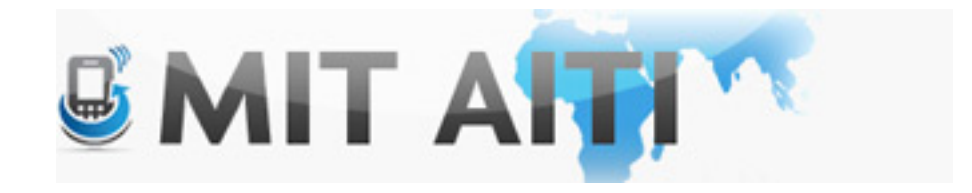

# Welcome and ಗುಡ್ ಆಫ್ಲರ್ನೂನ್

**AITI IIT Bombay Class 2013** Lecture 3

## Make a Nexus S AVD (this should load faster)

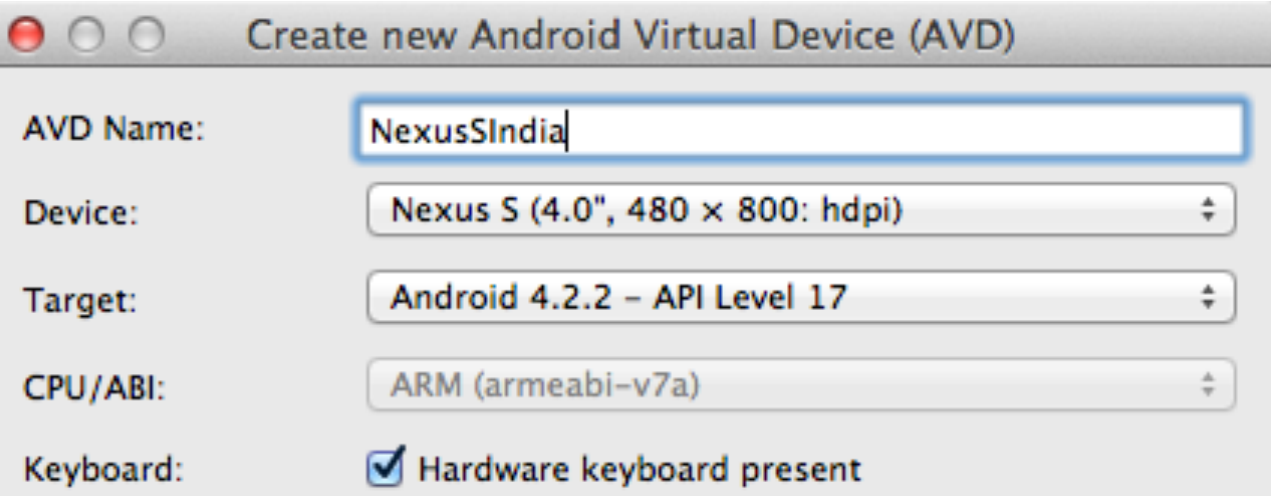

# Start your AVD \*yawn\*

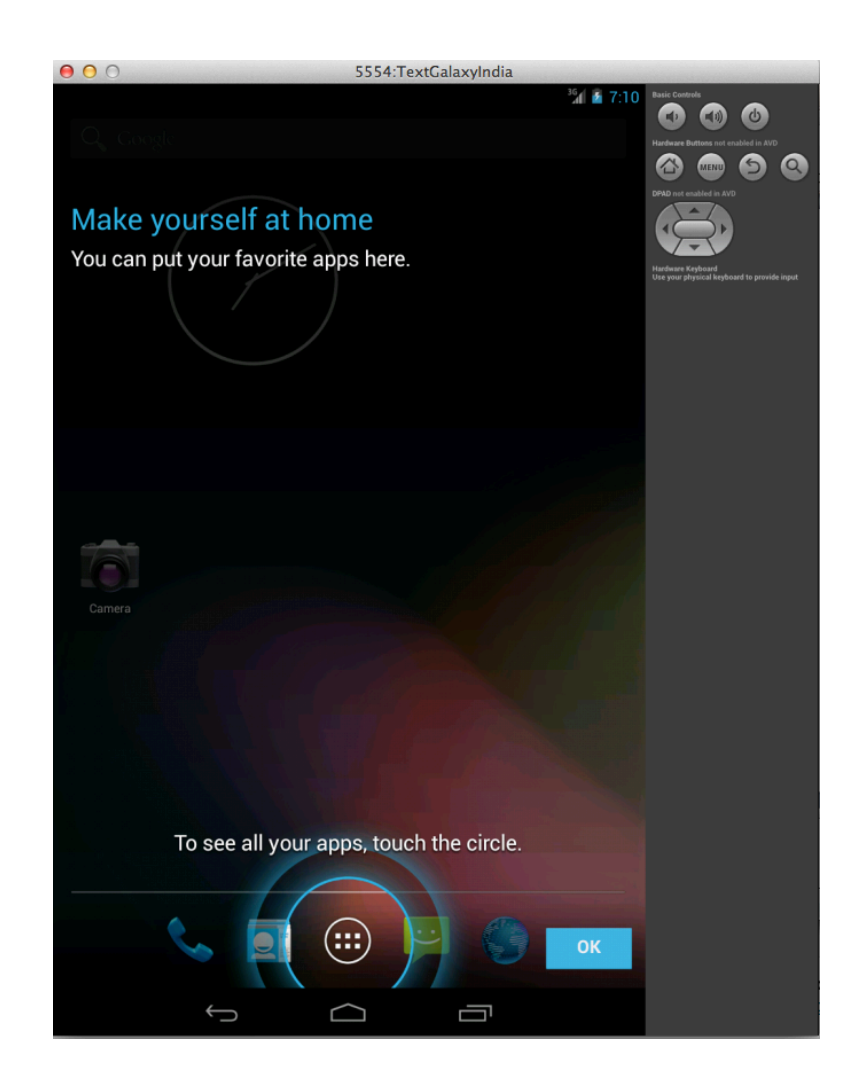

## Piazza

• We will post class announcements here

• Did you receive the invitation email?

# Complete the Android Tutorials

Building a Simple user interface

• http://developer.android.com/training/basics/firstapp/ building-ui.html

Starting another activity

- http://developer.android.com/training/basics/firstapp/ starting-activity.html
- Commit changes to Git after each tutorial
- Don't forget to add the new files to the index and commit them (They will have a "?" next to their name)
- Help other students!!

# Tutorial Recap

### Activity 1 and 2 Activity 2

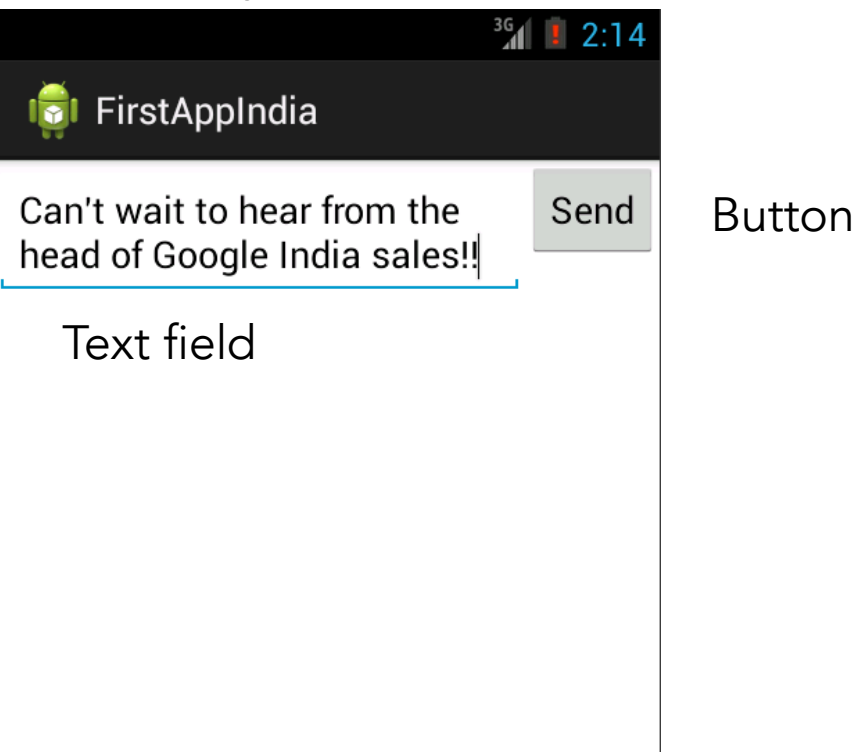

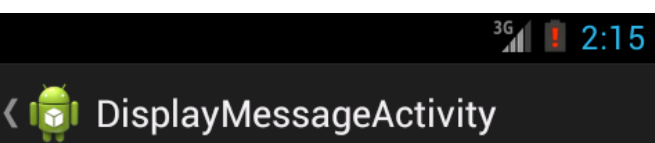

Can't wait to hear from the head of Google India sales!!

## Tutorial Recap

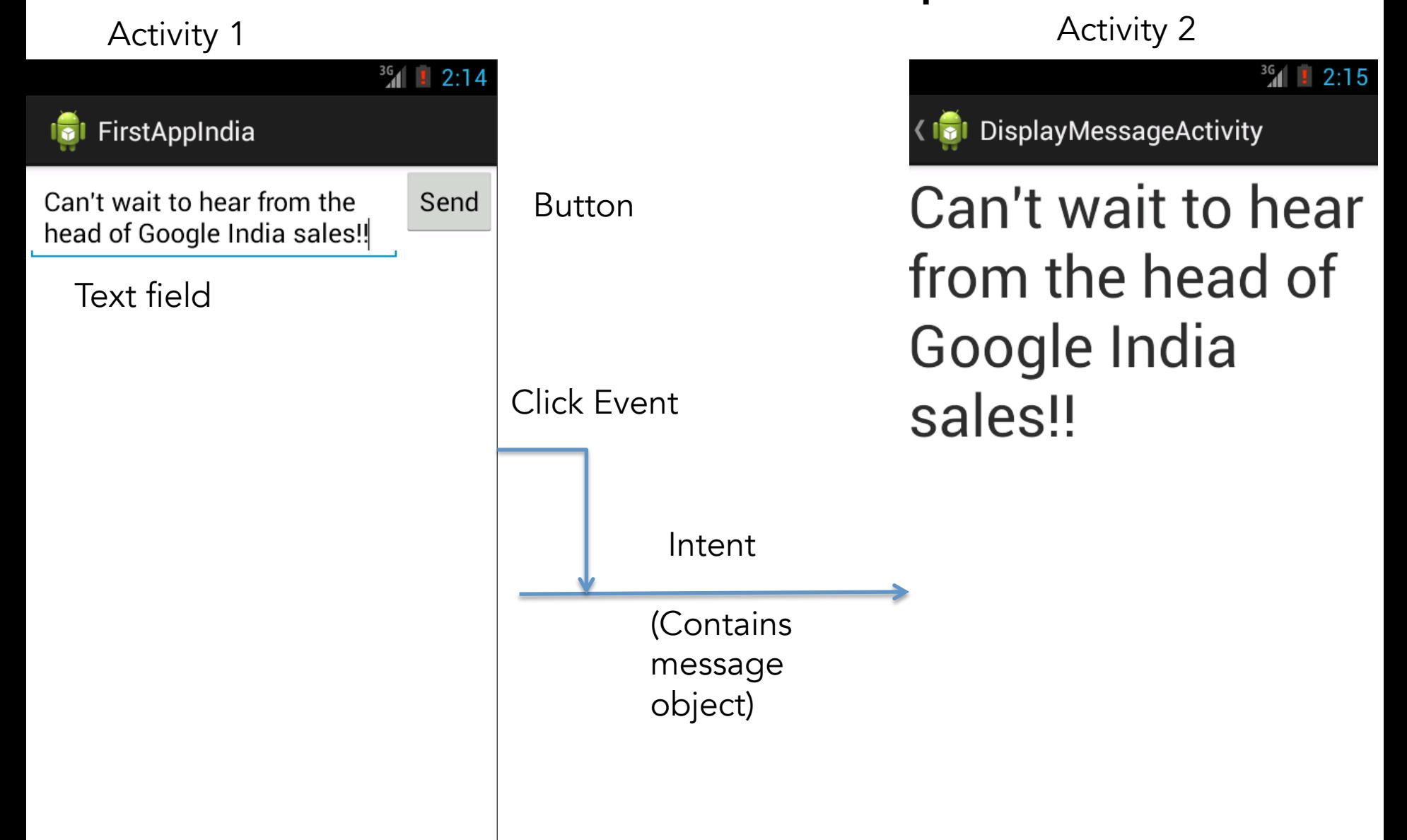

# Tutorial Recap: Activities

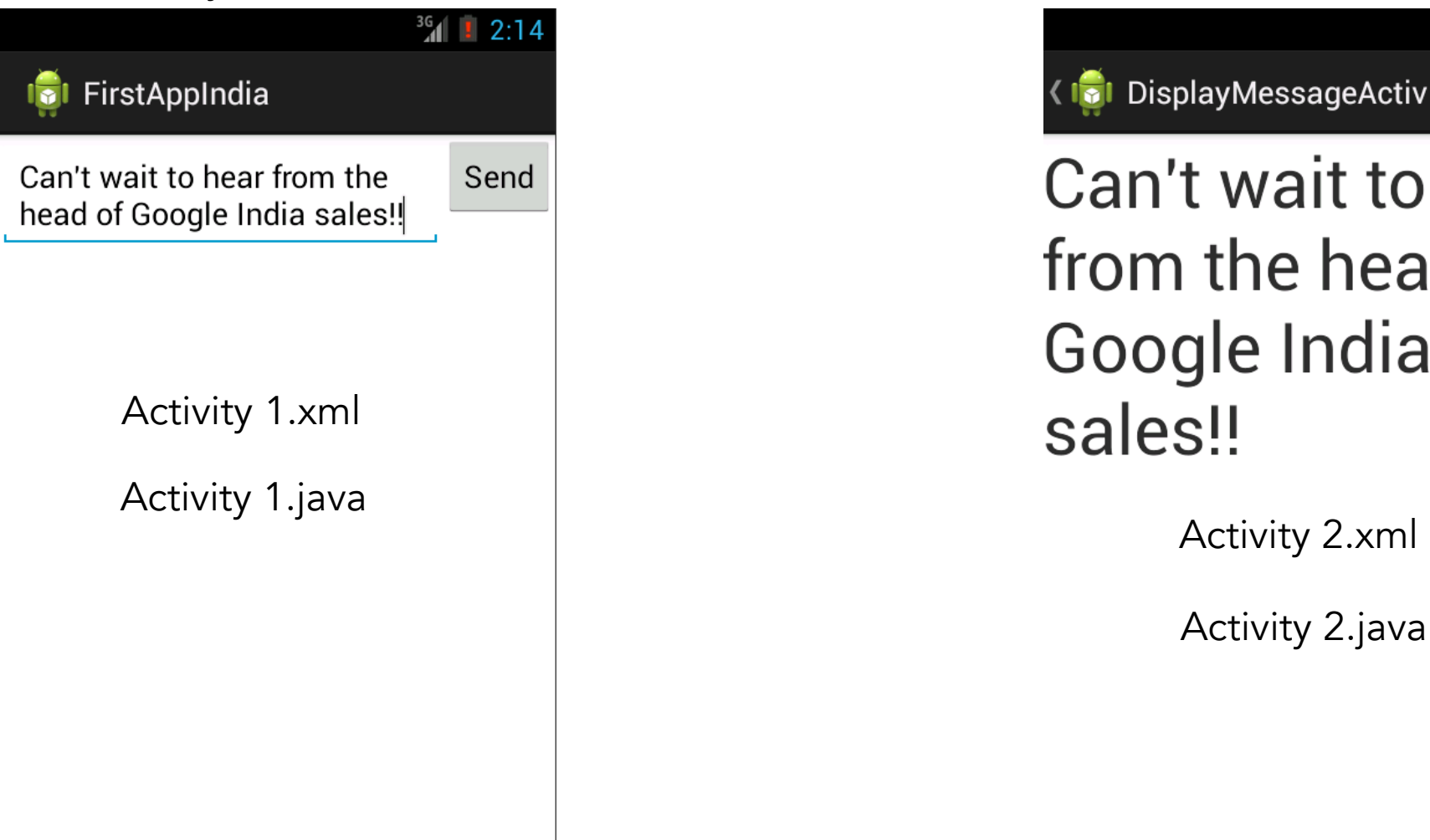

Activity 1 and 2 Activity 2

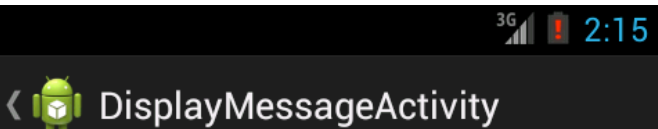

Can't wait to hear from the head of Google India sales!!

Activity 2.java

# Tutorial Recap: Buttons

### Activity 1

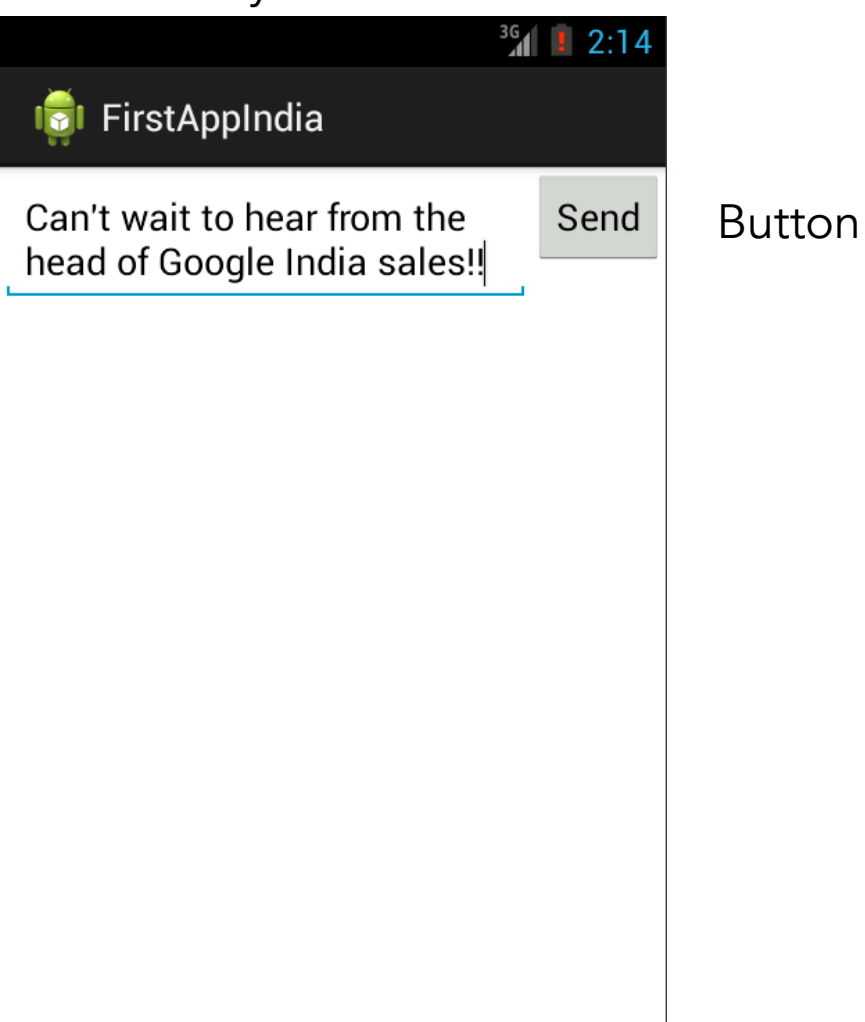

### Activity 1.xml:

• add button, give "directions" on what to do with a click event (name of a click event method that determines behavior)

### Activity 1.java:

• Contains our behavior function that came from the xml file

# Tutorial Recap: Intent

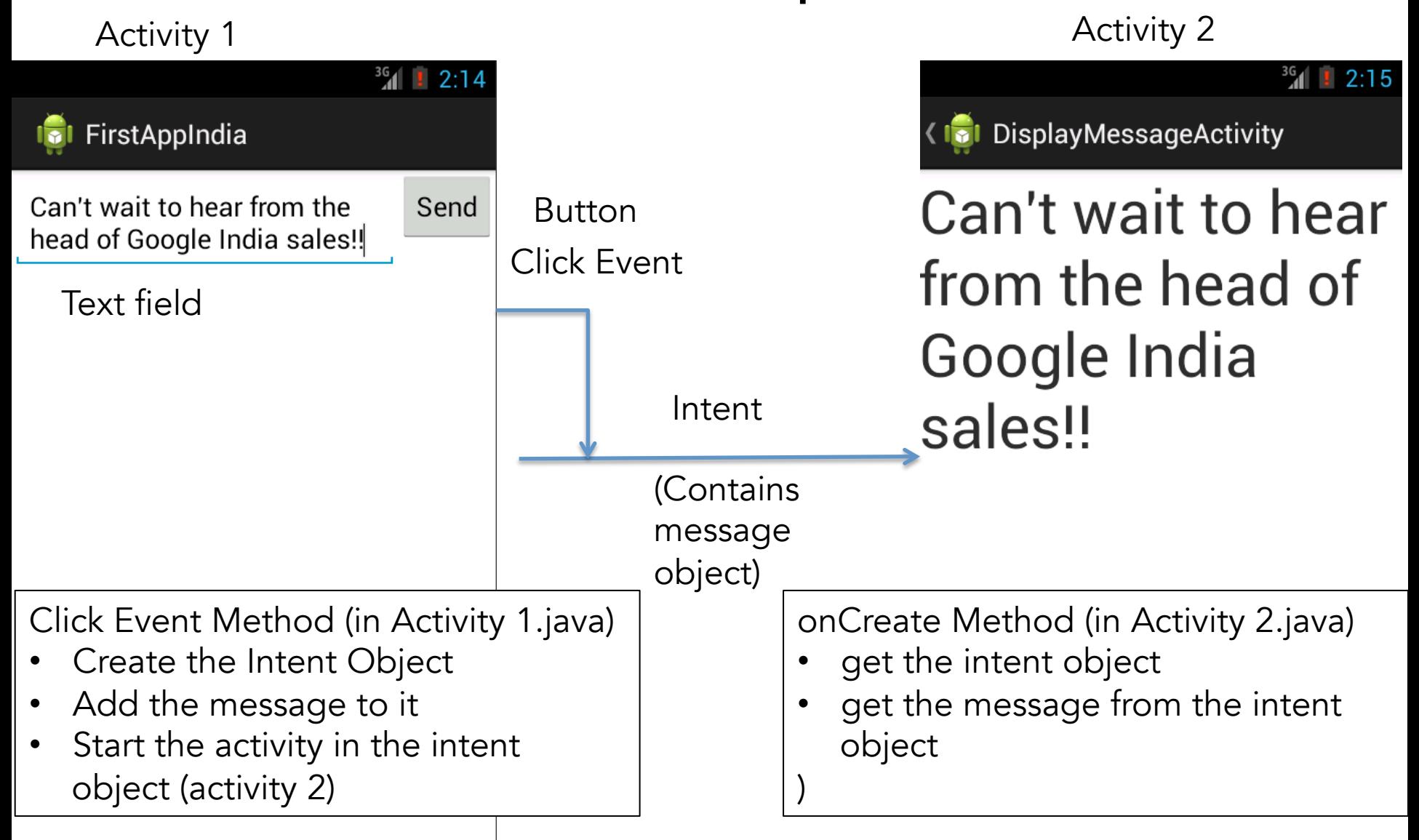

## Lets Hack it!

• Add a slide bar on the second activity to go back to the first screen

• Put the send button under text box in the first activity

• Commit changes!

# Other GUI Elements

• You can drag gui elements into your activity with the graphical layout in the activity.xml file

• See API Guides -> User Interface on Android developer website

– http://developer.android.com/guide/topics/ ui/index.html

## Complete these Android Tutorials

Managing the Activity Lifecycle Building a Dynamic UI with Fragments Saving Data

- Commit changes to Git after each tutorial
- Help other students!!